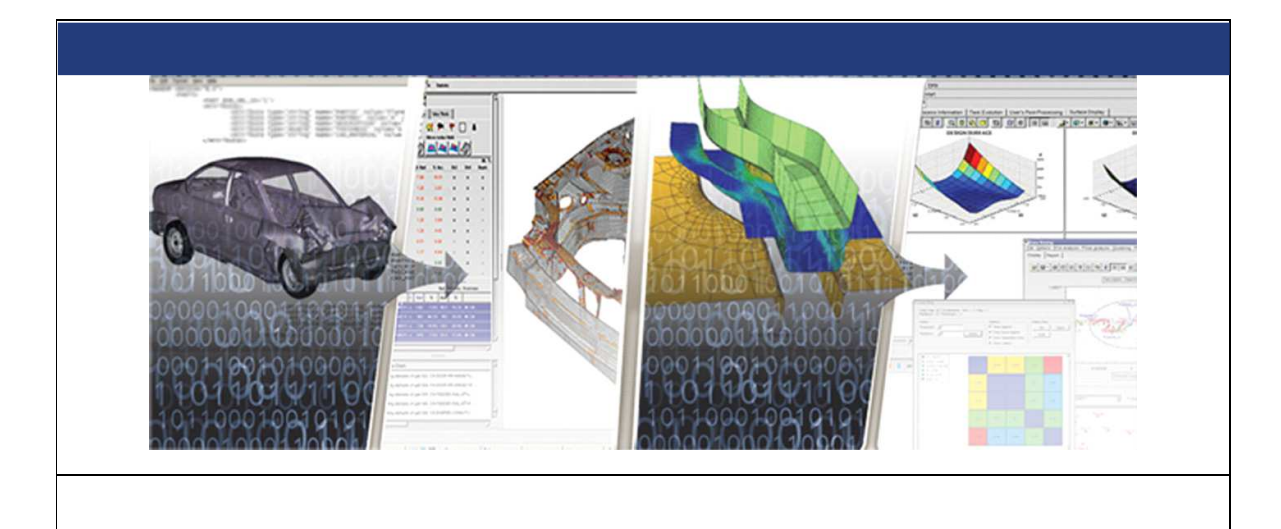

# **RADIOSS User's Code Interface**

# **2017 version – January 2017 Generating RADIOSS User Libraries Chapter 8**

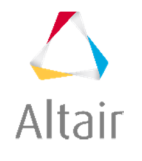

Altair Engineering, Inc., World Headquarters: 1820 E. Big Beaver Rd., Troy MI 48083-2031 USA Phone: +1.248.614.2400 • Fax: +1.248.614.2411 • www.altair.com • info@altair.com

## **TABLE OF CONTENTS**

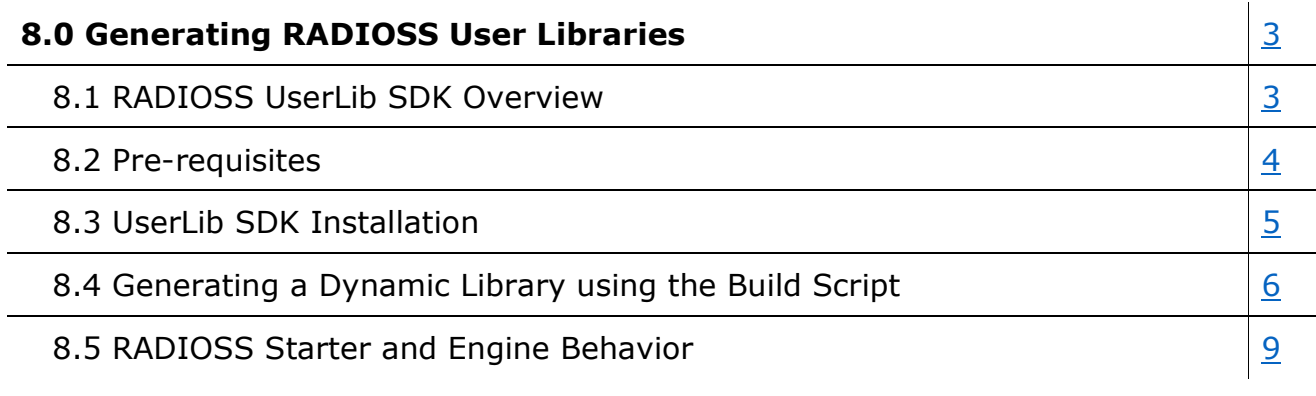

### **8.0 Generating RADIOSS User Libraries**

#### **8.1 RADIOSS UserLib SDK Overview**

RADIOSS user libraries are built on Windows and Linux with two different compilers: Intel Fortran or Gfortran.

The RADIOSS UserLib SDK permits generating a dynamic library made of libraries and compiling scripts for a range of Linux and Windows versions.

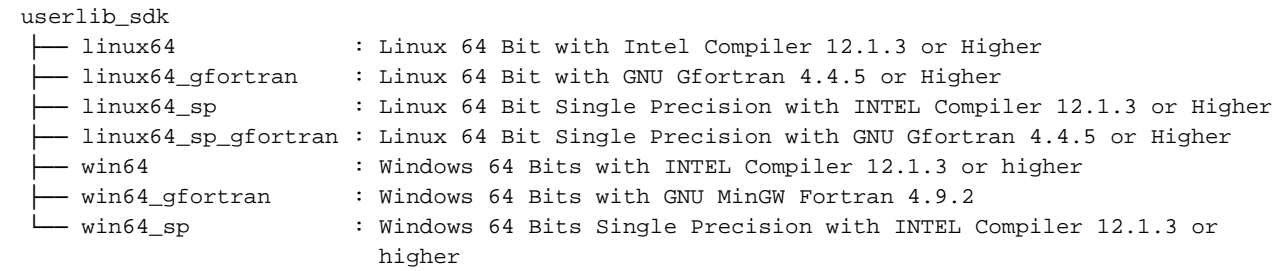

Each directory contains a static library and a build script.

#### **8.2 Pre-requisites**

#### 8.2.1 OS Version

The recommended operating system is the same as the recommended operating system for HyperWorks.

#### 8.2.2 Compiler

Install the compiler that best fits your needs:

- INTEL Compiler for Linux and Windows:
	- $\circ$  Install INTEL Compiler 12.1.2 or higher. Refer to Intel installation instructions.
	- o More information can be found at https://software.intel.com/en-us/fortran-compilers
- Gfortran for Linux
	- o Gfortran is embedded in the Linux distribution. Install it using Linux Package installer.
	- o Gfortran must be version 4.4.5 or higher.
- MinGW Gfortran compiler for Windows
	- o MinGW is a Windows port of the GNU gcc and Gfortran compiler.
	- o Download MinGW Gfortran at http://sourceforge.net/projects/mingw-w64/ and choose the following install options:

- Version: **4.92** or higher
- Architecture: **X86\_64**
- Thread: **win32**
- Exception: **seh**
- **Build Revision: Latest**

### **8.3 UserLib SDK Installation**

#### 8.3.1 SDK Location

The RADIOSS UserLib SDK is shipped in HyperWorks installation and located in %ALTAIR\_HOME%/hwsolvers/radioss/userlib\_sdk.

If you received the SDK in a separate package, copy it in your target directory.

8.3.2 Environment Variable Settings

Set two environment variables:

1. RAD USERLIB SDK PATH: PATH to SDK ROOT

The following examples were installed with HyperWorks and ALTAIR\_HOME environment variable set.

- Linux (bash): export RAD\_USERLIB\_SDK\_PATH=\$ALTAIR\_HOME/hwsolvers/radioss/userlib\_sdk
- Windows: set RAD\_USERLIB\_SDK\_PATH=%ALTAIR\_HOME%\hwsolvers\radioss\userlib\_sdk
- **2.** RAD\_USERLIB\_ARCH: The target Architecture Windows/Linux compiler flavor
	- Linux (bash): export RAD USERLIB ARCH=linux64

#### 8.4 Generating a Dynamic Library Using the Build Script

Each UserLib version has its own script.

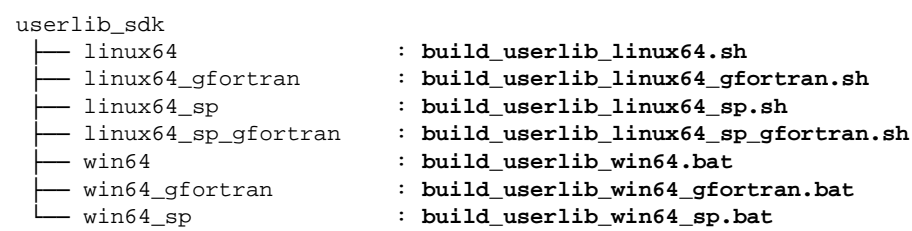

#### 8.4.1 Script Arguments

All scripts have command line arguments to permit the library generation. Their functionality are same. The syntax between the Linux and Windows scripts are different, though.

Execute the script without any argument to see all available options.

8.4.1.1 Windows Scripts

```
** Generating Radioss Dynamic User Library **
build_userlib_win64.bat /STARTER "Starter source files" /ENGINE "Engine Source files"
/LIBRARY "additional static Library" /OUTFILE Library_name [Optional Argument]
[Optional Argument]
```
/FREE: Source code is in Fortran 90 Free Format /ADDFLAG "Additional compiler Flags" : Additional compiler flags to set

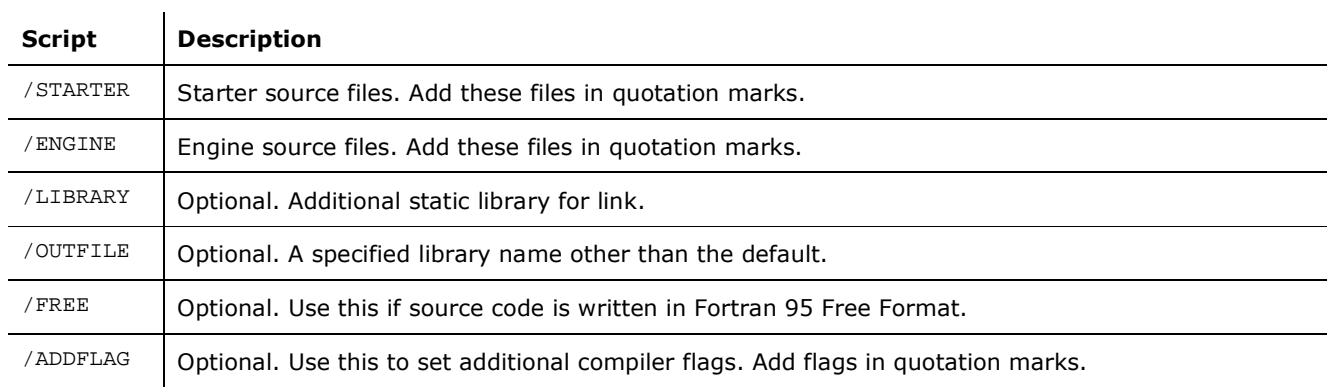

Example: Compiling law 29 for shells: LECM29.F and SIGEPS29C.F and generating a library with the default name.

```
F:\>%RAD_USERLIB_SDK_PATH%\%RAD_USERLIB_ARCH%\build_userlib_win64.bat /STARTER "lecm29.F"
  \sqrt{\texttt{ENGINE}} "sigeps29c.F"
  F:\searrow\text{echo of }f** Generating Radioss Dynamic User Library **
  Preparing Library
  ----------------
  Compiling: lecm29.F
  <u>---------</u>.
  lecm29.F
  Compiling: sigeps29c.F
  sigeps29c.F
  Creating library: libraduser_win64.dll
     Creating library libraduser_win64.lib
     Creating object libraduser_win64.dll
   Done
   F:\ \>
```
#### 8.4.1.2 Linux scripts

```
** Generating Radioss Dynamic user library **
Script Usage
build_userlib_linux64.sh starter="Starter source files" engine="Engine Source files"
library="Additional static Library" outfile="Optional library name" [Optional Arguments]
[Optional Arguments]
-free: Source files are in Fortran 90 Free Format
```
-addflag "Additional Compiling Arguments" - Advanced Users Only

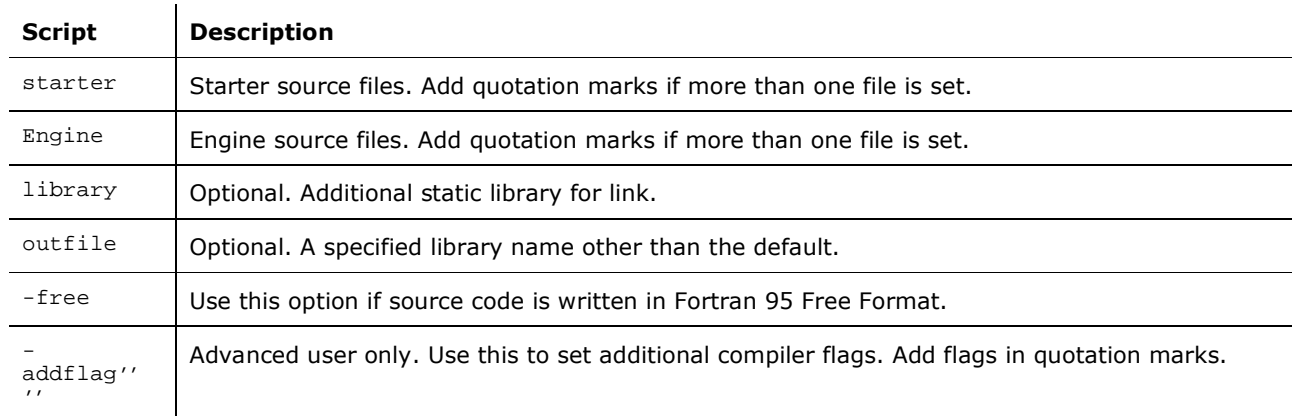

Example: Compiling law 29 for shells: LECM29.F and SIGEPS29C.F and generating a library with the default name.

```
neo DDS/LOI29> $RAD_USERLIB_SDK_PATH/$RAD_USERLIB_ARCH/build_userlib_linux64.sh
starter="lecm29.F" engine="sigeps29c.F"
** Generating Radioss Dynamic user library **
Compiling: lecm29.F
-----------
Compiling: sigeps29c.F
__________
Creating library: libraduser_linux64.so
__________________
Done
\frac{1}{2}
```
#### $8.4.2$ Generated Library Name

In Windows, the default generated library is named libraduser\_win64.dll if /OUTFILE "Alternate library name" is not set.

In Linux, the default generated library is named libraduser\_linux64.so if outfile="Alternate library name" is not set.

#### **8.5 RADIOSS Starter and Engine Behavior**

8.5.1 RADIOSS Starter and Engine Load Sequence

When using the alternate library name option, use  $-dy$ lib [library name] command line argument in Starter or Engine subroutines to load the library.

The library load sequence below in Starter and Engine subroutines is in order of priority.

- 1. -dylib [alternate library name] command line argument
- 2. If RAD\_USERLIB\_LIBPATH is set, load libraduser\_win64.dll or libraduser  $limu x64.so$  in the directory defined in this environment variable.
- 3. Load libraduser win64.dll or libraduser linux64.so in the local execution directory.
- 4. Load libraduser win64.dll or libraduser linux64.so using the \$PATH\$ environment variable (Windows) or \$LD\_LIBRARY\_PATH environment variable (Linux).

8.5.2 Starter and Engine Behave

A message is printed in the output files when the library is successfully loaded.

Windows 64 example:

EXTERNAL LIBRARY FOR USERS CODE INTERFACE ----------------------------------------- LIBRARY NAME . . . . . . . . . . . . . . . . . . . . libraduser\_win64.dll RADIOSS USERS CODE INTERFACE VERSION . . . . . . . .1301504220

When user options are used in the RADIOSS Input Deck, the code in the user library is used.